# *М.В. Федорова*

# **ЧЕЛОВЕКО-МАШИННЫЙ ИНТЕРФЕЙС ДЛЯ АВТОМАТИЗАЦИИ ТЕХНОЛОГИЧЕСКОГО ПРОЦЕССА**

Поступила в редакцию 29.04.2021 г. Рецензия от 15.05.2021 г.

*44 44 Рассмотрен процесс окрашивания кузова автомобиля на заводе. Качество покрытия кузова непосредственно влияет на срок службы автомобиля. Современные окрасочные линии на предприятиях оснащаются роботизированным оборудованием. С применением роботов покрасочные работы выполняются с высокой точностью и меньшими потерями. Человеко-машинный интерфейс позволяет осуществлять контроль и управление сложными производственными процессами. Приведены результаты доработки панели мониторинга оператора для отслеживания процессов на роботизированной линии окраски кузова автомобиля.* 

> *The paper considers the process of car body painting at a factory. The quality of the body coating directly affects the service life of the vehicle. Modern painting lines at facilities are equipped with robotic equipment. Using robots allows to do painting work with high precision and less wastes. The human-machine interface allows to control and manage complex production processes. The results of designing the operator's monitoring panel for tracking processes on the robotic line for car body painting are presented.*

**Ключевые слова:** робототехника, автомобилестроение, окраска, человекомашинный интерфейс, InTouch

**Keywords:** robotics, automotive, painting, human-machine interface, InTouch

### **Введение**

Робототехника применяется в автомобилестроении достаточно давно. Промышленные покрасочные роботы использовались в автомобильной покраске на протяжении десятилетий [1]. Новейшие роботы точны и обеспечивают результаты с однородным слоем пленки и точной толщиной [1]. Среди основных преимуществ применения робототехники в процессе окрашивания кузова автомобиля можно отметить повышение качества нанесения покрытия и сокращение времени, необходимого для нанесения покрытия.

Уменьшение влияния человеческого фактора на окрашивание кузова автомобиля за счет использования роботизированного оборудования позволяет сократить уровень брака, возникающего при производстве. Кроме того, применение роботов снижает количество требуемого объема краски и получаемых отходов.

Покрытие распылением и толщина слоя покрытия являются параметрами, определяющими качество процесса [2].

<sup>©</sup> Федорова М.В., 2021

*Вестник Балтийского федерального университета им. И. Канта.* 

*Сер.: Физико-математические и технические науки. 2021. № 2. С. 44—52.*

Роботы могут быстро адаптироваться к различному и изменчивому дизайну автомобиля. Однако для эффективного использования роботов необходимо их запрограммировать. При этом программирование роботов все еще осуществляется людьми. Точность и результативность действий, выполняемых роботом, обусловлены исполняемой программой.

Учитывая, что процесс окрашивания автомобиля зависит от множества факторов, необходим контроль за работой оборудования, установленного на покрасочной линии, со стороны человека. В связи с этим оператору должна своевременно передаваться вся информация, позволяющая осуществлять всеобъемлющий мониторинг выполнения технологического процесса.

*45 45* части отображения степени готовности краски (в процентном соотно-Рассмотрен процесс доработки панели мониторинга оператора в шении и в миллилитрах) и цвета краски, находящейся в баке, для каждого робота, установленного на линии окраски кузова автомобиля.

### **Этапы окрашивания кузова автомобиля**

В состав современной системы окраски распылением обычно входят автоматические устройства или многофункциональные роботы (для регулировки положения и ориентации распылителя или пистолетараспылителя), блок управления очисткой и распылением, систему обнаружения (для определения прозрачности и толщины), платформу управления и контроля, а также другие вспомогательные системы, такие как транспортная система, дренажная система, система подачи краски и т.д. [3].

Окрашивание кузова автомобиля — сложный технологический процесс. Учитывая, что покрытие кузова должно защищать автомобиль от коррозии, различных природных факторов и т.д., очень важно, чтобы нанесенное на заводе покрытие обеспечивало эти функции.

Автомобильные распылительные окрасочные аппликаторы состоят из двух основных типов: пневматические пистолеты-распылители и высокоскоростные вращающиеся колокола [4]. Наиболее часто используемым и эффективным распылителем в настоящее время в автомобильной промышленности является электростатический вращающийся колокол [4].

Краска наносится несколькими слоями. Процесс окрашивания состоит из ряда последовательных этапов, таких как подготовка поверхности, фосфатирование, электроосаждение, ополаскивание, сушка, грунтовка, сушка, нанесение цветного слоя, нанесение прозрачного слоя (лака) и сушка [5].

Каждый из этапов играет важную роль в процессе нанесения покрытия на автомобиль. Так, в процессе подготовки поверхности осуществляется ее очистка и обезжиривание, что позволяет удалить любые загрязнения. Фосфатный слой обладает антикоррозийными свойствами. В процессе электроосаждения поверхность кузова автомобиля приобретает заряд, противоположный краске, которая будет нанесена на следующих этапах. Данная операция обеспечивает дополнительные защитные свойства и более равномерное нанесение последующего покрытия.

Сушка выполняется при высоких температурах в специальной термической камере, благодаря чему происходит затвердевание нанесенного покрытия. Нанесение цветного слоя непосредственно определяет конечный цвет кузова автомобиля. Покрытие поверхности прозрачным лаком способствует приобретению дополнительных защитных функций.

На современных заводах лакокрасочное покрытие наносится роботизированным оборудованием. Роботы обеспечивают окрашивание кузова автомобиля с высокой точностью и производительностью.

### **Человеко-машинный интерфейс**

*46 46* Программирование управляющего контроллера осуществлялось в среде CoDeSys (Controllers Development System). CoDeSys предоставляет программисту удобную среду для программирования контроллеров на языках стандарта МЭК 61131—3 [6].

Для реализации человеко-машинного интерфейса линии окраски кузова автомобиля использовано программное обеспечение Wonderware InTouch.

Передача данных между контроллером и SCADA-системой (Supervisory Control And Data Acquisition) была организована с использованием OPC-сервера. OPC (OLE (Object Linking and Embedding) for Process Control) — это программная технология, предоставляющая стандартизированный интерфейс доступа к данным технологических процессов [7].

Для обеспечения доступности данных, поступающих посредством OPC-сервера, в Wonderware InTouch необходимо провести настройку Wonderware OPCLink. Было выполнена настройка в окне определения темы (Topic Definition) в OPCLink и определено имя доступа (Access Name) в проекте в Wonderware InTouch. Результаты представлены на рисунках 1 и 2 соответственно.

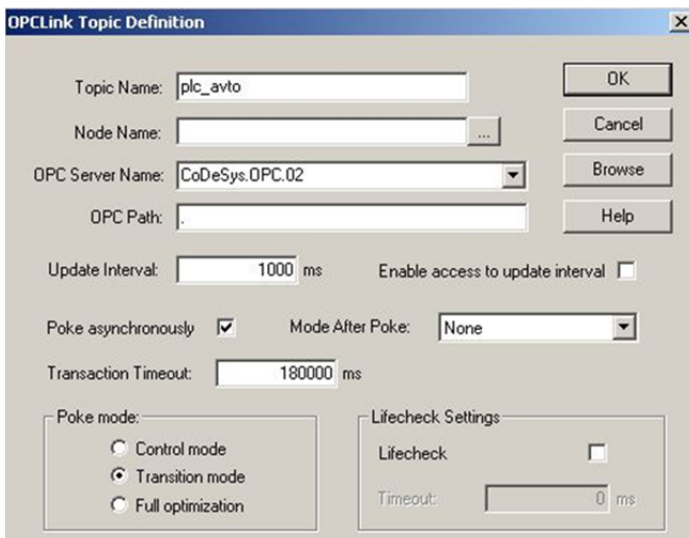

Рис. 1. Окно OPCLink Topic Definition

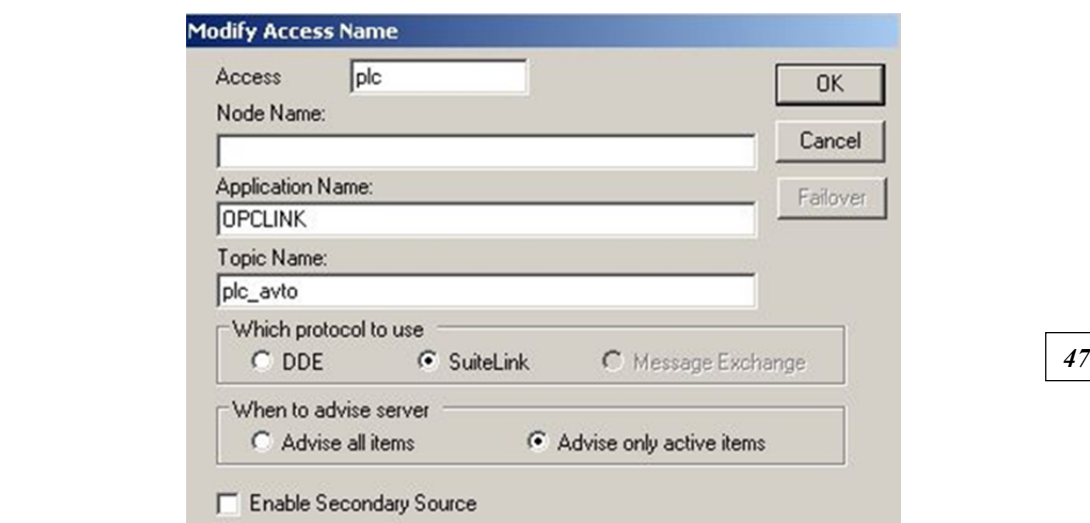

Рис. 2. Окно Access Name

Все переменные в системе InTouch содержатся в словаре тегов. Следовательно, далее в словаре тегов были созданы новые теги и осуществлены их настройки для корректной передачи данных с учетом заданных параметров OPC-сервера и OPCLink. На рисунке 3 приведено окно настроек одного из тегов, определенных в процессе написания программного обеспечения.

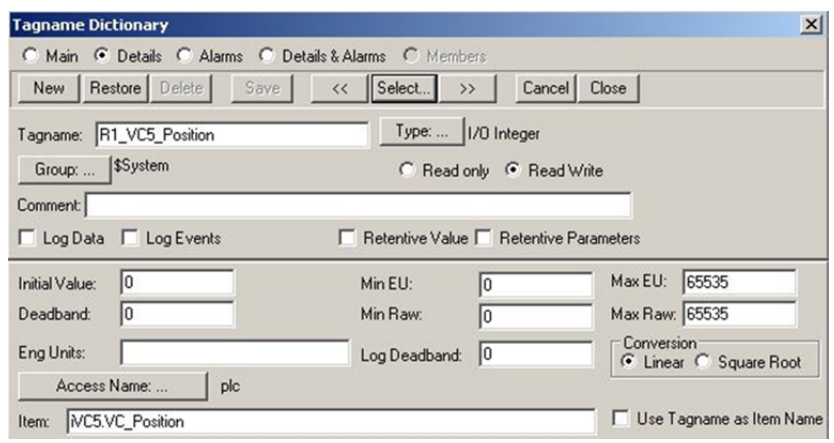

Рис. 3. Настройка одного из тегов

## **Графические элементы SCADA-системы**

Для добавления необходимых элементов на панель мониторинга оператора роботизированной линии окраски кузова автомобиля использовались уже доступные для выбора в InTouch элементы, а созда-

ние новых объектов осуществлялось с помощью менеджера графических образов InTouch SmartSymbol, позволяющего создавать различные графические образы для связи с шаблонами объектов SmartSymbol, удаленными тегами InTouch или стандартными графическими образами [8].

Рассмотрим создание, настройку и использование элемента Smart-Symbol на примере объекта, отображающего заполняемость баков с краской для робота.

*48 48* также изменить цвет в зависимости от того, заполнен ли бак. Кроме то-Для отображения баков с краской был использован элемент Tank (Бак) Symbol Factory. Для него определены необходимые параметры, позволяющие графически отобразить уровень заполненности бака, а го, было выполнено создание необходимых тегов. На рисунках 4 и 5 приведены соответственно скриншоты заданных выражений, определяющие, заполен ли бак, и процентное соотношение его заполнения.

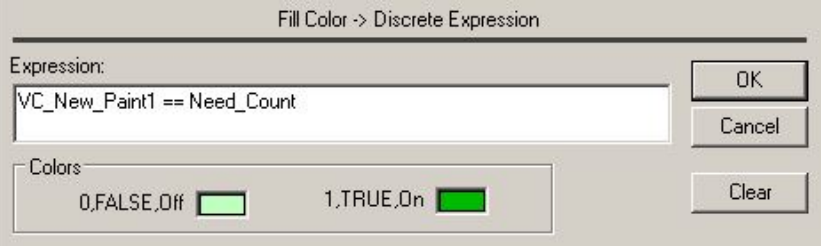

Рис. 4. Заполняемость бака

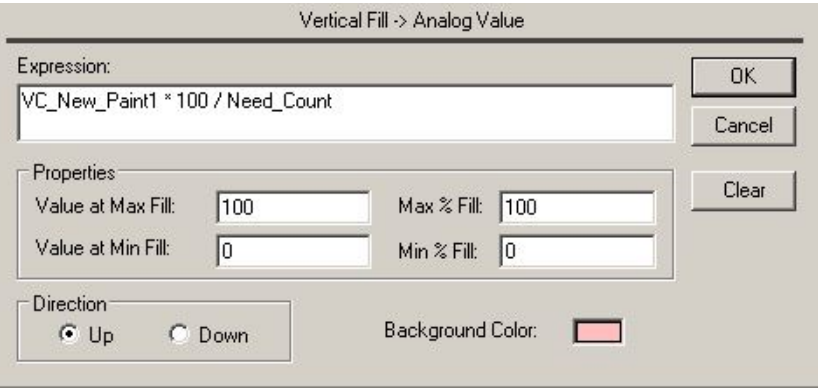

Рис. 5. Процент заполненности бака

Отображение степени готовности краски в баке, номера цвета краски, находящейся в баке, и объема готовой краски в баке в миллилитрах реализовано с помощью объектов Text (Текст), для каждого из которых были заданы используемые теги и строка для отображения. На рисунке 6 приведено окно задания строкового выражения для отображения в объекте Text объема готовой краски в баке в миллилитрах.

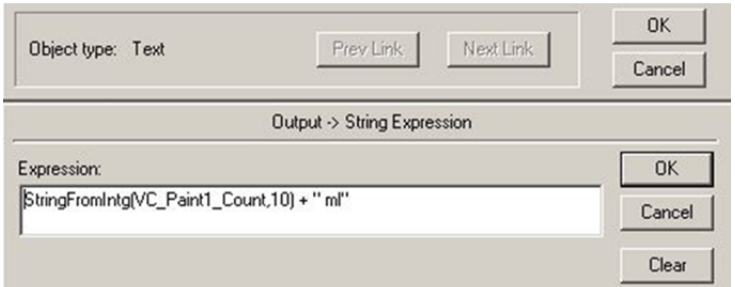

*49 49* Рис. 6. Строковое выражение для отображения количества краски

С учетом того, что сами баки с краской располагаются не в помещении с роботами, их было решено выделить рамкой, что реализовано с помощью объектов Line (Линия).

Настроенные объекты были сгруппированы в единый элемент с использованием меню Make Cell (Создать ячейку). На основе полученного элемента был сформирован шаблон SmartSymbol. Окно управления элементами SmartSymbol с вновь созданным элементом представлено на рисунке 7.

| ArchestrA Symbols<br>InTouch Symbols                                                 | -----                                                 | ## 2##                                                                   | ##<br>9 ##               |  |
|--------------------------------------------------------------------------------------|-------------------------------------------------------|--------------------------------------------------------------------------|--------------------------|--|
|                                                                                      | tanks2                                                | Valve                                                                    | Valve1                   |  |
| Type<br>Attribute Name                                                               | tat_developted<br><b>bit Behal</b><br>tat_Application |                                                                          | YC#                      |  |
| Need_Count<br>Integer<br>VC New Paint1<br>Integer<br>VC_New_Paint2<br>Integer        | $UC*$                                                 | bit desciented<br><b>but Robot</b><br>bet Application<br>bit requisition | 雦<br>$\overline{m}$<br>▥ |  |
| VC Paint1 Color<br>String<br>VC Paint1 Count<br>Integer<br>VC_Paint2_Color<br>String | VC <sub>1</sub>                                       | VC <sub>2</sub>                                                          | VC new                   |  |
| VC_Paint2_Count<br>Integer<br>### %<br>Text<br>#<br>Text                             |                                                       |                                                                          |                          |  |
| Text<br>Цвет<br>### ml<br>Text                                                       | vehicle-data                                          |                                                                          |                          |  |

Рис. 7. Окно управления SmartSymbol

С использованием вновь созданного шаблона SmartSymbol в окне InTouch, отображающем линию окрашивания кузовов и процесс выполнения технологической операции, был добавлен новый объект для отображения степени готовности краски в баках с указанием объема готовой краски (в процентах и в миллилитрах) и номера цвета краски, находящейся в баке, для первого робота. В свойствах объекта также были установлены ссылки на теги, определяющие соответствующие параметры для первого робота, и выполнены необходимые настройки

тегов для получения требуемой информации через OPC от контроллера. Скриншот окна свойств созданного и добавленного объекта Smart-Symbol для первого робота приведен на рисунке 8.

| GR Node Name:<br>Galaxy Name:                            |           | $\frac{\text{Høer}}{\text{H}}$<br>Цвет                |  |
|----------------------------------------------------------|-----------|-------------------------------------------------------|--|
| tanks2<br>Symbol Template:<br>ArchestrA Template:<br>N/A |           | #<br>### %<br>### %<br>$\cdots$<br>m<br>$\frac{1}{2}$ |  |
| ArchestrA Instance:                                      |           | New<br>$\sim$                                         |  |
| Template References                                      | Data Type | Instance References                                   |  |
| Need_Count                                               | Integer   | Need_Count1                                           |  |
| VC_New_Paint1                                            | Integer   | VC1_New_Paint1                                        |  |
| VC_New_Paint2                                            | Integer   | VC1_New_Paint2                                        |  |
| VC_Paint1_Color                                          | String    | VC1_Paint1_Color                                      |  |
| VC_Paint1_Count                                          | Integer   | VC1_Paint1_Count                                      |  |
| VC_Paint2_Color                                          | String    | VC1_Paint2_Color                                      |  |
| VC_Paint2_Count                                          | Integer   | VC1_Paint2_Count                                      |  |
| #                                                        | Text      | $\sharp$                                              |  |
| ### %                                                    | Text      | ### %                                                 |  |
| ### ml                                                   | Text      | ### ml                                                |  |
| Цвет                                                     | Text      | Цвет                                                  |  |

Рис. 8. Свойств объекта SmartSymbol для первого робота

Такие объекты с использованием созданного шаблона объекта SmartSymbol были добавлены для каждого из установленных на линии шести роботов с проведением аналогичных соответствующих настроек. На рисунке 9 представлена часть окна панели мониторинга оператора в процессе выполнения, отображающая один из добавленных элементов.

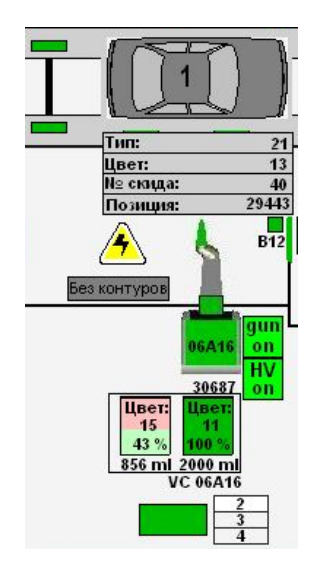

Рис. 9. Часть окна панели мониторинга оператора

## **Выводы**

Окрашивание кузова автомобиля является сложным технологическим процессом. Автоматизация этого процесса позволяет исключить необходимость нахождения человека в опасной среде. Однако человеку необходимо осуществлять мониторинг данного процесса.

*51 51* вания на предприятии для программирования контроллеров может Система диспетчерского управления и сбора данных позволяет оператору в режиме реального времени получить требующуюся ему информацию на мониторе. В зависимости от установленного оборудоиспользоваться CoDeSys, а для разработки человеко-машинного интерфейса может применяться Wonderware InTouch.

Добавление элементов и их настройка на панели мониторинга оператора на роботизированной линии окраски кузова автомобиля с использованием InTouch были рассмотрены на примере объектов, позволивших отобразить степень готовности краски в баке, используемом роботом для окрашивания поверхности кузова.

#### **Список литературы**

1*. Madhuraghava P., Fakruddin Basha D., Subhash Reddy V., Sunil N*. Modelling and Structural, Analysis of a 6-DOF Robot Spray Coating Manipulator // The International Journal of Engineering and Science. 2018. Vol. 7, iss. 1. P. 48—56. URL: http://www. theijes.com/papers/vol7-issue1/F0701014856.pdf (дата обращения: 28.04.2021).

2. *Chidhambara K.V., Shankar Latha B, Vijaykumar*. Optimization of Robotic Spray Painting process Parameters using Taguchi Method // IOP Conference Series: Materials Science and Engineering. 2018. Vol. 310. URL: https://iopscience.iop.org/article/ 10.1088/1757-899X/310/1/012108/pdf (дата обращения: 28.04.2021).

3. *Xie F., Liu X.-J., Wu C., Zhang P.* A novel spray painting robotic device for the coating process in automotive industry // Journal of Mechanical Engineering Science. 2015. Vol. 229 (11). P. 2081—2093. URL: https://citeseerx.ist.psu.edu/viewdoc/ download?doi=10.1.1.994.4860&rep=rep1&type=pdf (дата обращения: 28.04.2021).

4. *Akafuah N.K., Poozesh S., Salaimeh A. et al*. Evolution of the Automotive Body Coating Process — A Review // Coatings. 2016. Vol. 6, iss. 2. URL: https://www.mdpi. com/2079-6412/6/2/24/htm (дата обращения: 28.04.2021).

5. *Singh S.* Simple Tech: Automobile painting process explained. 2017. URL: https://www.overdrive.in/news-cars-auto/features/simple-tech-automobilepainting-pro cess-explained/ (дата обращения: 28.04.2021).

6. *Руководство* пользователя по программированию ПЛК в CoDeSys 2.3. 2008. URL: https://ftp.owen.ru/CoDeSys23/06\_Documentation/Cds23\_Manual\_v2.8.pdf (дата обращения: 28.04.2021).

7. *CoDeSys* OPC-Server V2.0. Установка и использование. 2008. URL: https:// forge.codesys.com/forum/ru/129/genmed-OPC\_20\_how\_to\_use\_ru.pdf (дата обращения: 28.04.2021).

8. *Wonderware* FactorySuite. Руководство пользователя InTouch. 2005. URL: http:// old.intouch.su/support/pub/InTouchUGRus9.5.pdf (дата обращения: 28.04.2021).

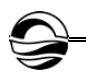

# **Об авторе**

Мария Владимировна Федорова — магистрант, Балтийский федеральный университет им. И. Канта, Россия. E-mail: maria\_f2004@mail.ru

## **The author**

Maria V. Fedorova, Master's Student, Immanuel Kant Baltic Federal University, Russia.

E-mail: maria\_f2004@mail.ru

*52 52*